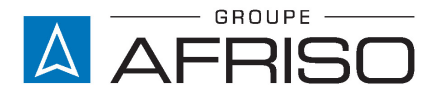

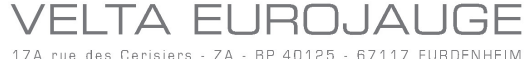

Tél. +33 [0]3 88 28 23 95 - Fax +33 [0]3 88 29 47 79 - info@groupeafriso.fr

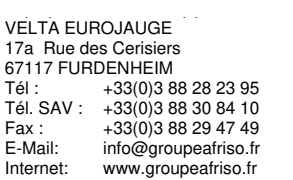

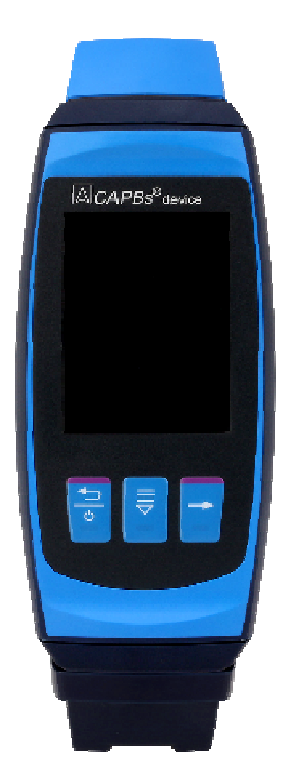

# **Notice technique**

# **CAPBs® Device Version interface : Basic**

- **E** Lire la notice avant la mise en route !
- **P Respecter les consignes de sécurité !**
- Conserver la notice technique pour une utilisation ultérieure !

## **1 À propos de cette notice technique**

Cette notice technique décrit les CAPBs® Device. Les CAPBs® Device ne peuvent pas fonctionner seuls. Ils requièrent impérativement l'emploi d'une Tête CAPBs®. Le CAPBs® Device et sa Tête CAPBs® constituent un instrument de mesure. Il est nécessaire de lire et de comprendre le mode d'emploi de la Tête CAPBs® pour l'utiliser conjointement avec le CAPBs® Device.

Cette notice technique fait partie du produit.

- Vous ne devez utiliser ce produit qu'après lecture et compréhension complète de cette notice. Lire cette notice technique avant la mise en route.
- Il faut s'assurer que cette notice reste accessible et à disposition de l'opérateur pour toutes les opérations qu'il aura à effectuer avec ce produit. Conserver cette notice technique aussi longtemps que l'appareil est en service et la laisser à disposition pour une utilisation ultérieure.
- Transmettre cette notice technique aux propriétaires ou utilisateurs successifs de l'appareil.
- Si vous estimez que ce mode d'emploi contient des erreurs, des incohérences ou des ambiguïtés, contactez le fabricant avant d'utiliser l'instrument de mesure.

Le mode d'emploi est protégé par le droit d'auteur et ne peut être utilisé que dans les conditions prévues par la législation du droit d'auteur correspondante. Nous nous réservons le droit de modifications.

Le fabricant ne sera pas rendu responsable, sous quelque forme que ce soit pour les dommages directs ou indirects résultants du non-respect de ces instructions d'utilisation ou du non-respect des directives, règlements et normes et toutes autres exigences réglementaires applicables sur le site d'utilisation de l'instrument.

## **2 Sécurité**

#### **2.1 Les messages de sécurité et catégories de danger**

Ces instructions de service contiennent des messages de sécurité pour vous avertir des dangers et des risques potentiels. Outre les instructions fournies dans ce mode d'emploi, vous devez vous conformer à toutes les directives, normes et réglementations de sécurité en vigueur sur le site d'installation de l'instrument de mesure. Vérifiez que vous êtes familiarisé avec toutes les directives, les normes et règlements de sécurité et assurer la conformité avec eux avant d'utiliser l'instrument de mesure.

Les messages de sécurité dans ce mode d'emploi sont mis en évidence avec des symboles et des mots d'avertissement. Selon la gravité d'un danger, les messages de sécurité sont classés selon différentes catégories de danger.

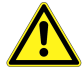

**DANGER Le type et la source du danger sont présentés ici.**

Les précautions à prendre pour éviter les risques sont indiquées ici.

Les conséquences du non-respect des instructions sont indiquées ici.

#### **2.2 Applications**

L'utilisation prévue est déterminée par la Tête CAPBs® que vous utilisez avec le CAPBs® Device. Consultez le mode d'emploi de la Tête CAPBs® correspondant pour plus de détails.

Lors de l'utilisation de l'instrument de mesure, effectuer tous les travaux et toutes les autres activités en relation avec le produit en conformité avec les conditions spécifiées dans les instructions d'utilisation, ainsi que toutes les directives, normes et réglementations de sécurité en vigueur sur le site d'utilisation du produit.

## **2.3 Applications non conformes**

L'appareil de mesure ne doit jamais être utilisé dans les cas suivants et pour les fins suivantes :

- Non-respect des données spécifiées.
- Utilisation en zone dangereuse (Zone ATEX)
- Selon la Tête CAPBs®, voir le détail dans la notice de chaque Tête CAPBs®.

#### **2.4 Personnel qualifié**

Seules les personnes dûment formées qui connaissent et comprennent le contenu de ces instructions de service et tous les autres documents pertinents concernant l'instrument de mesure sont autorisées à travailler avec cet instrument de mesure. Ces personnes doivent avoir suffisamment de formation technique, de connaissances et d'expérience et être en mesure de prévoir et de détecter les dangers potentiels qui peuvent être causés par l'utilisation de l'instrument de mesure. Les personnes travaillant avec l'instrument de mesure doivent être parfaitement familiarisées avec toutes les directives, les normes et les règles de sécurité qui doivent être respectées pour effectuer un tel travail.

## **2.5 Modification du produit**

Toute modification du produit risque de générer des indications ou un fonctionnement erroné. La modification du produit est donc pour des raisons de sécurité interdite.

## **2.6 Utilisation de pièces détachées et accessoires**

L'utilisation d'accessoires ou pièces détachées non-conformes peut provoquer des dégâts à l'appareil.

 N'utilisez que des accessoires et pièces détachées d'origine provenant du groupe AFRISO.

## **2.7 Responsabilité**

La responsabilité de VELTA-EUROJAUGE ou la garantie ne pourra pas être engagée pour des dommages ou conséquences résultants d'une inobservation des dispositions, conseils ou directives de la notice technique.

Le fabricant et le distributeur ne sont pas responsables des coûts ou dégâts provoqués par l'utilisateur ou un tiers lors d'une utilisation mauvaise ou inadéquate ou lors d'un défaut provoqué par le raccordement d'un appareil inapproprié sur la sortie de l'appareil. Aucune responsabilité ne pourra être invoquée, ni auprès du fabricant, ni auprès du distributeur en cas d'utilisation non conforme.

La responsabilité de VELTA-EUROJAUGE ne pourra être engagée en cas d'erreur d'impression.

## **3 Description**

Le CAPBs® Device est une unité d'affichage pour toutes les Têtes CAPBs®. Les CAPBs® sont modulaires. Cela se traduit par de nombreuses applications possibles. Les différentes Têtes CAPBs® vous permettent de mesurer la pression, la pression différentielle, le débit, la température et l'humidité, la qualité de l'air, la qualité de l'eau, la qualité de l'air intérieur ainsi que de détecter les fuites de gaz.

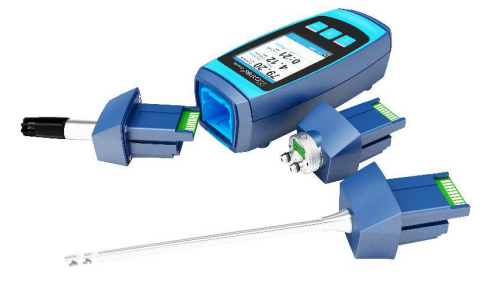

## **3.1 Aperçu**

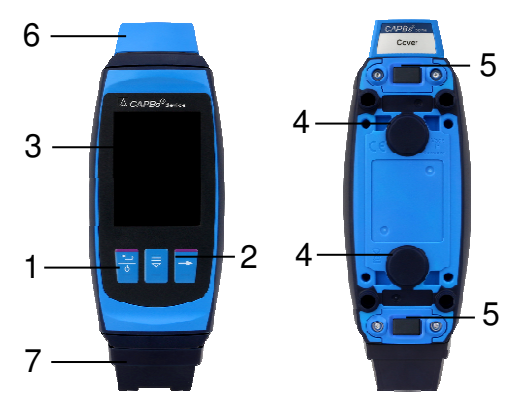

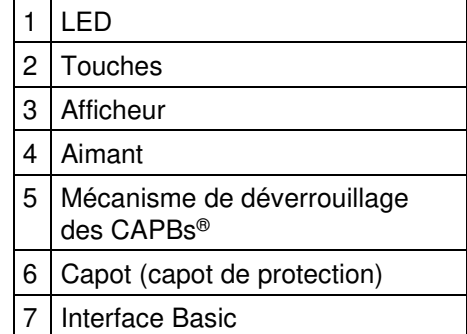

## **3.2 Description des touches**

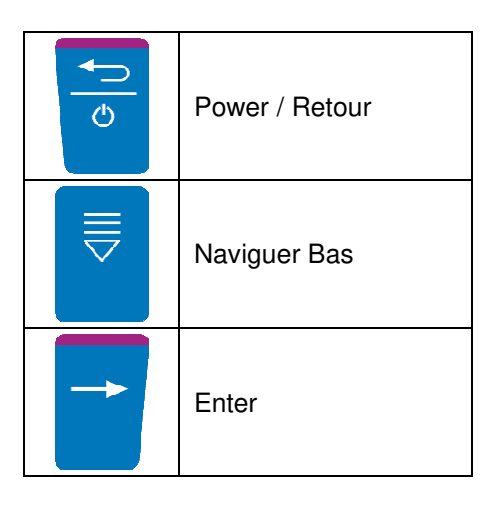

## **3.3 Assemblage d'une Têtes CAPBs® sur le CAPBs® Device**

Enfichez une Tête CAPBs® adéquate selon le type de mesure et la plage de mesure dans le CAPBs® Device. Mettez le CAPBs® Device en marche et commencez la mesure. Il est possible d'enfichez la Tête CAPBs<sup>®</sup> haut ou en bas dans le dispositif de connexion du CAPBs® Device. L'interface Basic doit être insérée sur le côté opposé à la Tête CAPBs®.

#### Exemple :

Tête CAPBs® installée en haut et Interface Basic installée en bas.

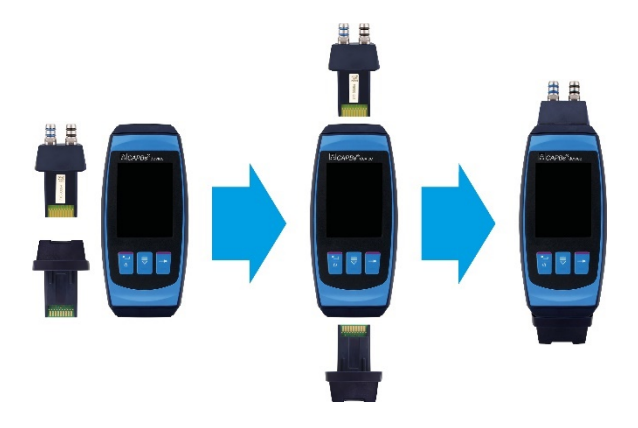

Tête CAPBs® installée en bas et Interface Basic installée en haut.

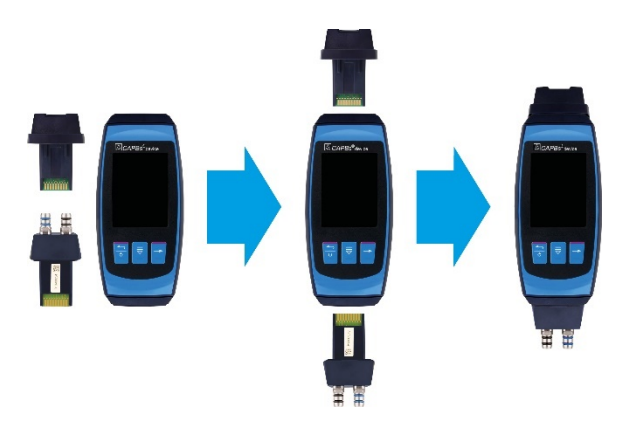

## **3.4 Statut des LED**

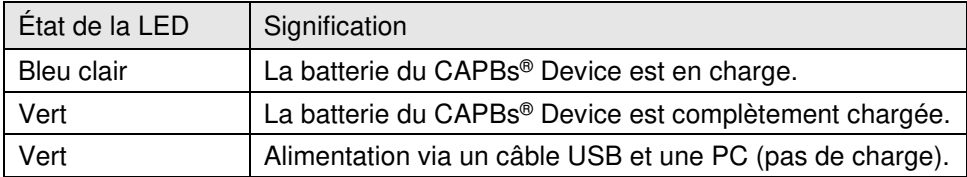

## **4 Mise en service**

## **4.1 Unité principale / batterie**

Le CAPBs<sup>®</sup> Device est fourni avec une batterie Li-Ion. Chargez complètement la batterie avant d'utiliser l'instrument de mesure.

Branchez le câble USB dans le port USB-C de Interface Basic du CAPBs® Device et dans la prise du chargeur. Pour la charge, branchez le chargeur sur une prise de courant. Quand le chargeur est branché sur une prise de courant, l'instrument de mesure est automatiquement alimenté par le chargeur.

Si l'unité principale est branchée sur une prise USB (par exemple, un ordinateur portable), le CAPBs® Device alimenté mais ne se recharge pas.

#### **INFO Charge**

 Ne rechargez la batterie qu'à température ambiante dans une plage de 0 à 45 °C.

## **4.2 Mise en marche / arrêt CAPBs® Device**

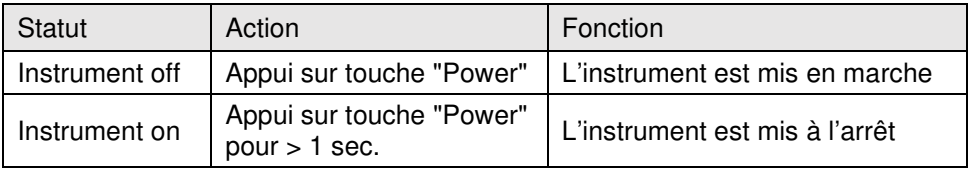

#### **Première mise en marche**

Lorsque l'instrument est mis en marche pour la première fois, sélectionnez le profil du pays.

#### **INFO Profil du pays**

 Le profil du pays de l'instrument peut être configuré à tout moment dans le menu Paramètres.

## **5 Fonctionnement**

## **5.1 Menu mesures**

Selon la Tête CAPBs® connectée, le CAPBs® Device affiche automatiquement le menu correspondant.

#### **Affichage principal**

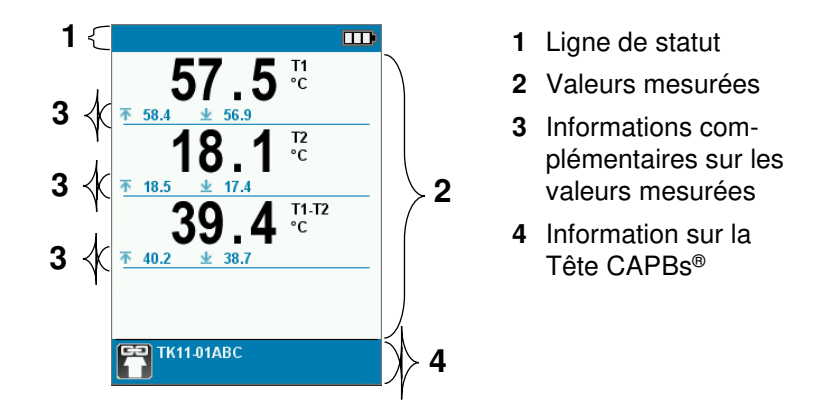

#### **Ligne de statut**

La ligne de statut indique des informations comme la charge de la batterie ou la fonction Hold.

#### **Valeurs mesurées**

Les valeurs mesurées en temps réel sont affichées en noir. En mode "Hold" (pause), les valeurs mesurées figées sont affichées en bleu.

#### **Informations complémentaires sur les valeurs mesurées**

Informations liées aux valeurs mesurées comme les valeurs maximum, minimum et le statut des capteurs.

#### **Information sur la Tête CAPBs®**

Ligne d'informations sur la Tête CAPBs®.

## **5.2 Menu principal**

Accès au menu principal par appui sur la touche "Enter". Le menu principal comprend les principales fonctions de l'appareil. Toutes les autres fonctions, telles que les réglages, se trouvent dans les sous-menus supplémentaires.

#### **Hold**

La fonction Hold fige les valeurs mesurées sur l'écran.

#### **Unités**

Le menu unités permet le changement des unités de mesures des valeurs mesurés.

#### **Paramètres/Info**

Dans le menu Paramètres, tous les paramètres spécifiques à l'instrument sont répertoriés dans les sous-menus :

- Langue : Langue disponibles selon le profil pays.
- Son : Configure le son émis par les touches et les alarmes.
- Afficheur : L'appareil offre trois réglages d'affichage : "Normal", "Automatic" et "Eco Mode". Le réglage sélectionné influence l'autonomie de la batterie. En mode Zoom, les caractères de l'écran sont affichés en double.
- Info: Indication de la version du Software et numéro de série du CAPBs® Device, Tête CAPBs® et CAPBs® interface. Ces informations sont récupérables via un QR code.
- Pays : Réglage du profil pays.
- Paramètres usine : remise des paramètres à l'état usine.

#### **INFO Paramètres usine**

Après avoir sélectionné le menu des paramètres usine, il vous sera demandé si vous êtes sûr de vouloir effectuer une réinitialisation. Après la réinitialisation usine, le CAPBs® Device devra être reconfiguré.

Accès au menu QR Code par appui sur la touche "Power / Retour.

#### **QR-Code**

Avec le QR-Code, les valeurs mesurées peuvent être transférées vers l'application EuroSoft live pour iOS ou d'Android sur une tablette ou un smartphone.

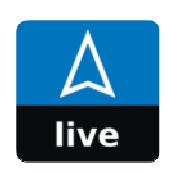

#### EuroSoft live

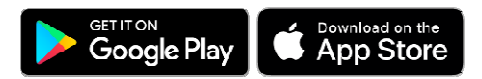

## **5.3 Charge**

Pour pouvoir être chargé, le CAPBs® Device doit être sous tension. Il est possible de mettre l'appareil en mode de charge avec afficheur éteint :

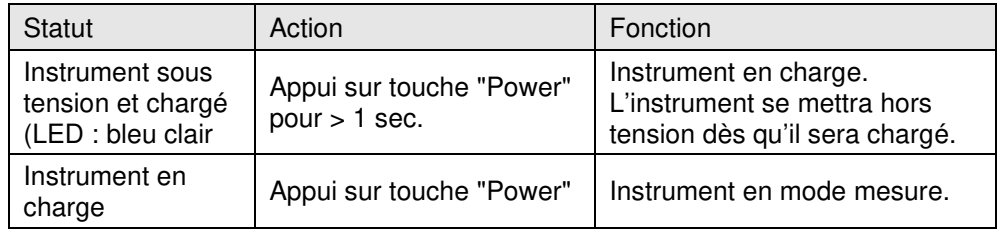

# **6 Mise à jour Firmware**

## **6.1 Réaliser la mise à jour du Firmware**

#### **Prérequis sur l'ordinateur**

Le logiciel peut être exécuté sur les systèmes d'exploitation suivants :

- Windows® 10

L'ordinateur doit répondre aux exigences du système d'exploitation dans chaque cas. Les exigences suivantes doivent également être satisfaites :

- Interface USB 2 ou supérieure
- Processeur DualCore avec un minimum de 1 GHz

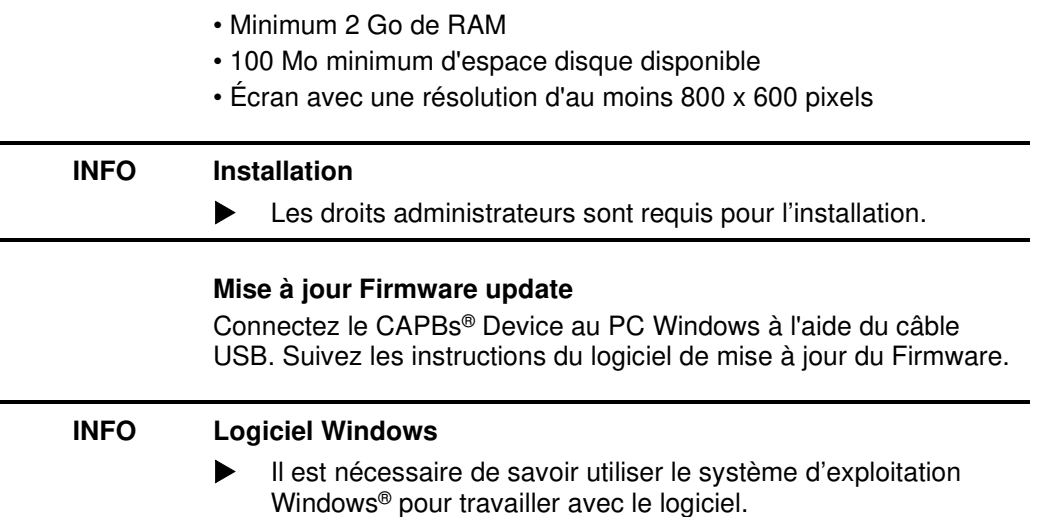

# **7 Caractéristiques techniques**

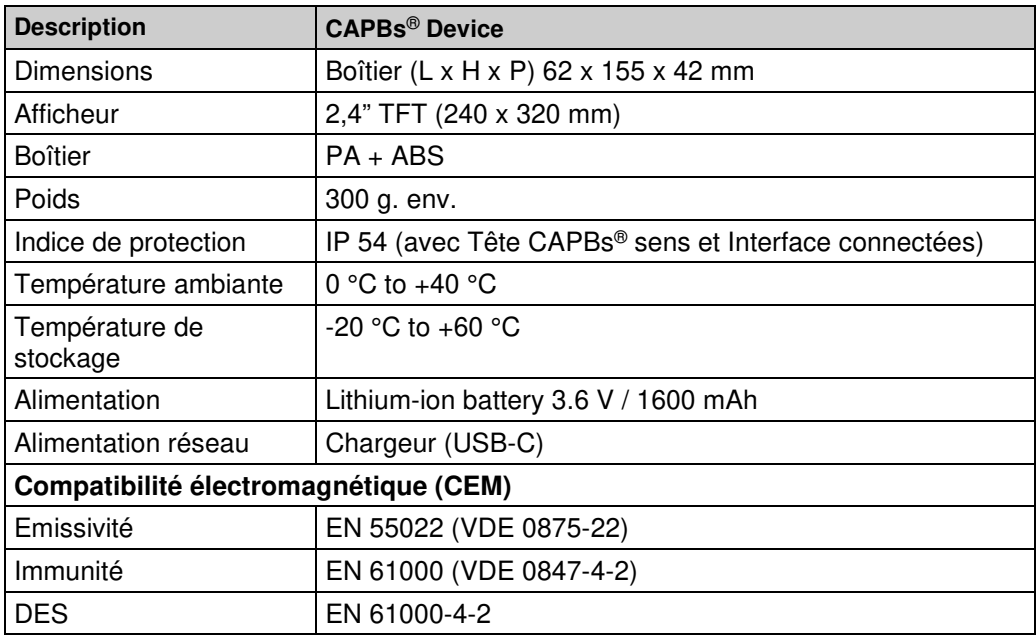

 $\overline{\triangle}$ 

## **8 Pannes**

Si une réparation de l'appareil est nécessaire, celle-ci, pour des raisons de sécurité, ne doit être effectuée que par le SAV VELTA-EUROJAUGE ou une station SAV agréée.

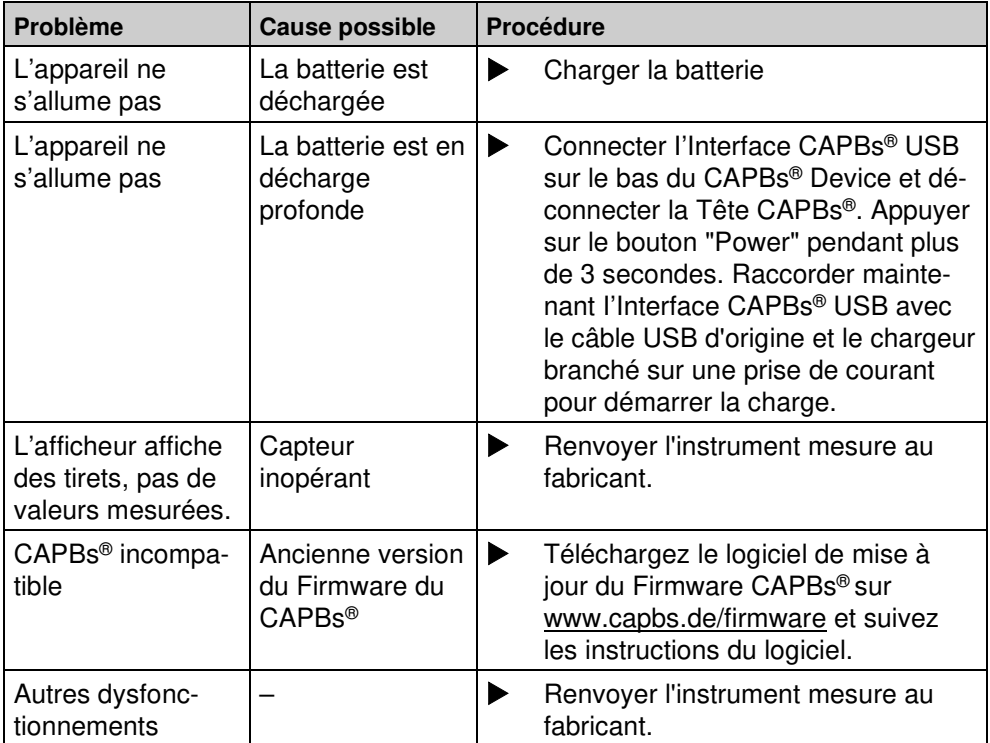

## **9 Mise hors service et élimination**

 Pour protéger l'environnement, ne pas éliminer cet appareil avec les déchets ménagers non triés. Éliminer l'appareil en fonction des circonstances locales.

# **10 Garantie**

Consultez nos conditions générales de vente pour obtenir des informations sur la garantie.

## **11 Adresses**

Les adresses de nos filiales dans le monde entier sont accessibles sur Internet sous : **www.groupeafriso.fr** ou **www.afriso.de**.